آموزش گام په گام

# برنامهوريسى بانك اطلاعاتى بالمر

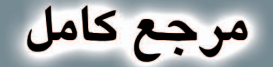

## تأليف: مهندس رمضان عباس:ژاد

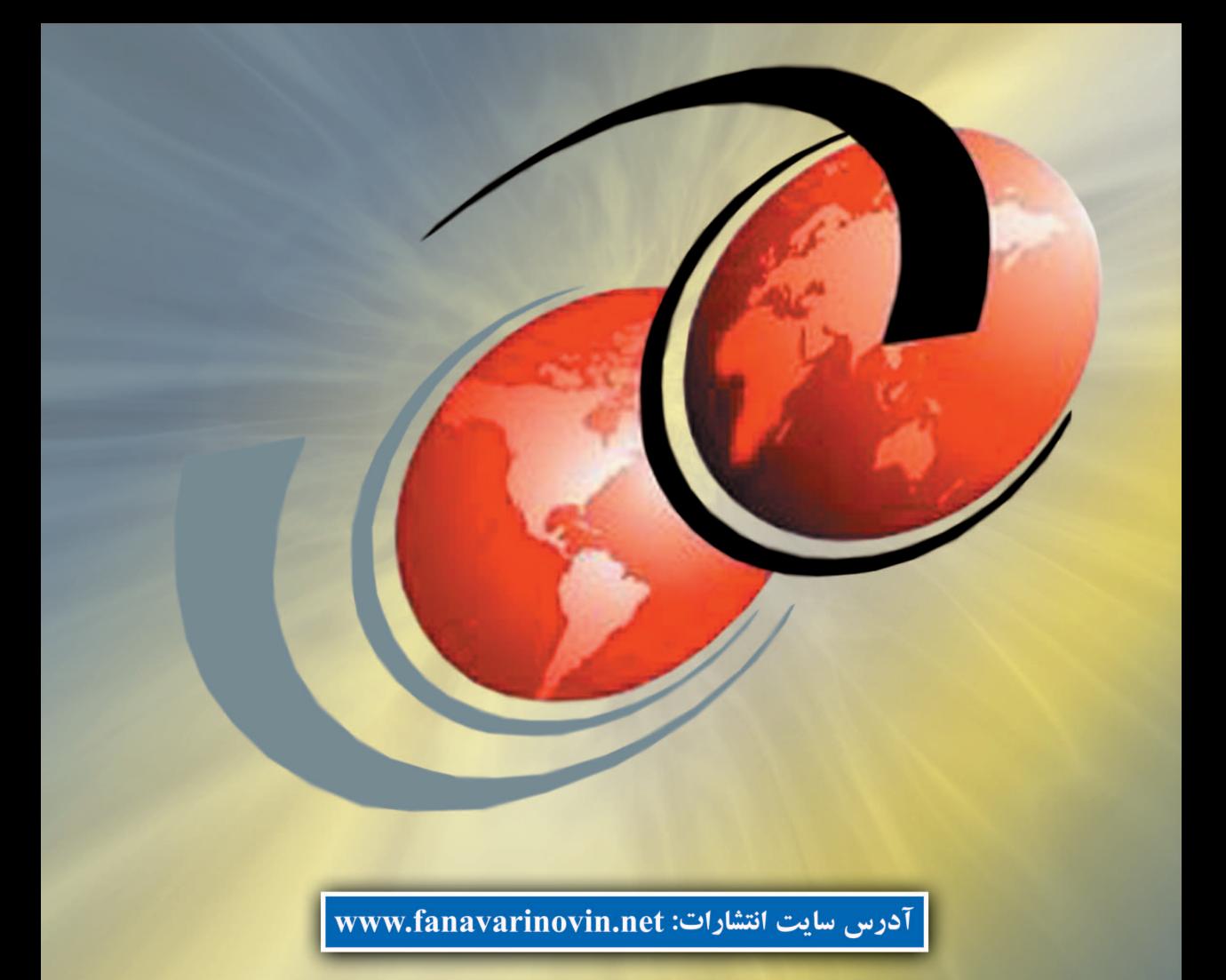

## **آموزش گام به گام برنامه نويسي بانك اطلاعاتي با C# (مرجع كامل)**

## **تاليف**

**مهندس رمضان عباسنژادورزي** 

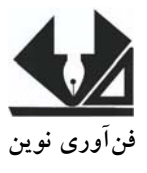

```
\overline{\phantom{a}} سرشناسه : عباسنژادورزی ، رمضان، ١٣۴٨ -
 عنوان و نام پديدآور : آموزش گام به گام برنامهنويسی بانک اطلاعاتی با C#) مرجع کامل)/ 
                          تاليف رمضان عباسنژادورزی.
                              مشخصات نشر : بابل: فنآوری نوين، .١٣٨٨
                               مشخصات ظاهری : ٣٠۴ص :. مصور، جدول.
                      شابک : ۶۵٠٠٠ ريال978-600-91413-2-6:
                                                وضعيت فهرست نويسی : فيپا
                    موضوع : سی شارپ (زبان برنامهنويسی کامپيوتر)
                           موضوع : پايگاههای اطلاعاتی -- مديريت
                            رده بندی کنگره : QA/٧۶/٧٣س٩۵ع٢ ١٣٨٨
                                           رده بندی ديويی : ٠٠۵/١٣٣ 
                                          شماره کتابشناسی ملی : ۴١٠٨٠٩١
```
.

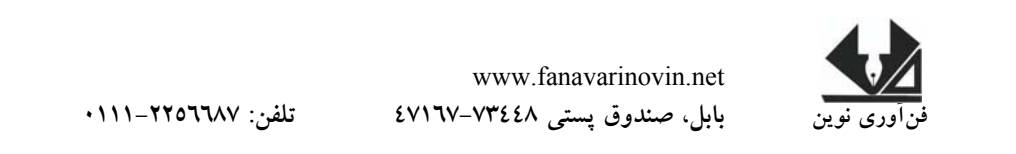

**آموزش گامبهگام برنامه نويسي بانك اطلاعاتي با #c) مرجع كامل) تأليف: مهندس رمضان عباسنژادورزي ناشر: فنآوري نوين چاپ اول: پاييز 1388 جلد 2000: شابك: -6 2 - 91413 - 600 - 978 حروفچيني و صفحهآرايي: فنآوري نوين قيمت6500: تومان** 

**تهران، خ ارديبهشت، نبش وحيد نظري، پلاك 142 تلفكس: 66400144-66400220** 

I

## **فهرست مطالب**

#### **فصل اول: آشنايی با زبان #C**

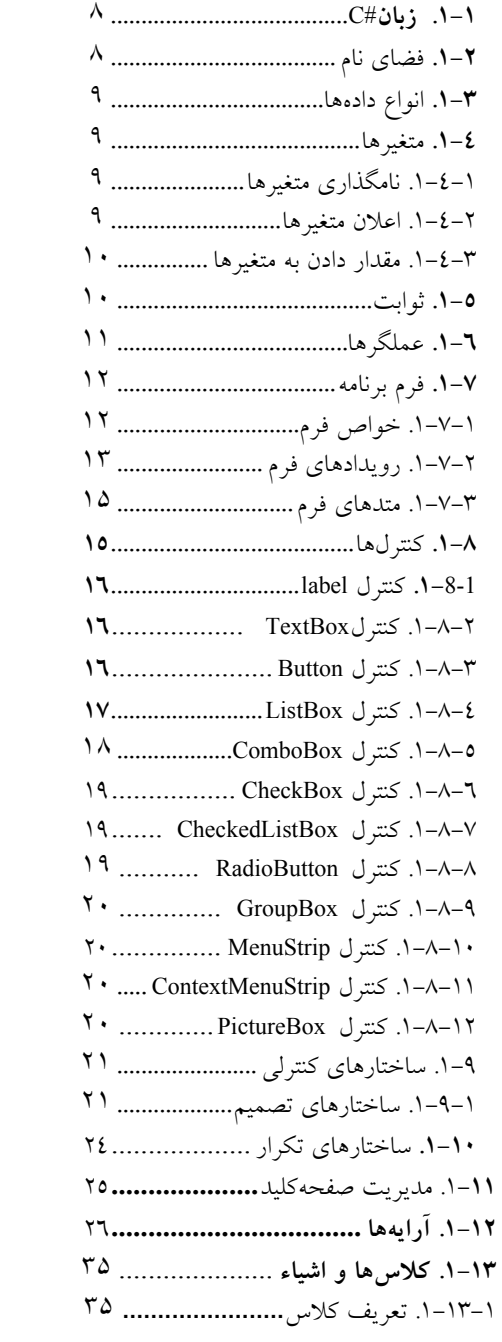

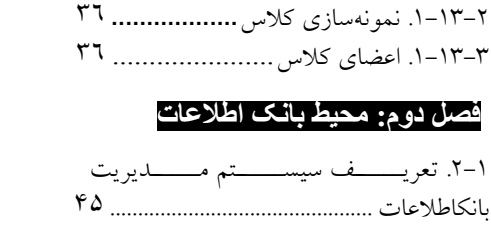

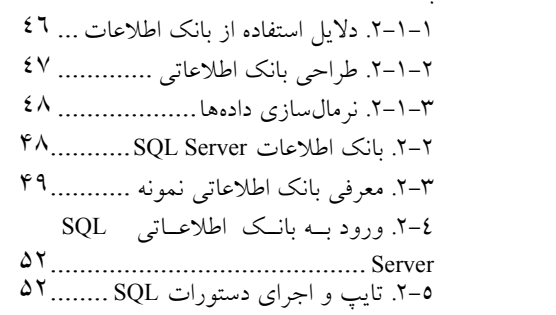

## **فصل سوم: ايجاد بانک اطلاعات و جدول**

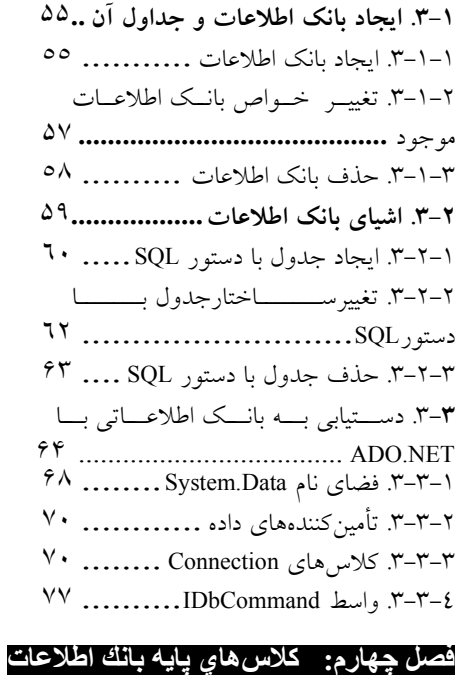

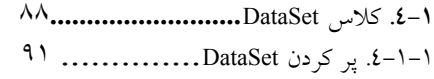

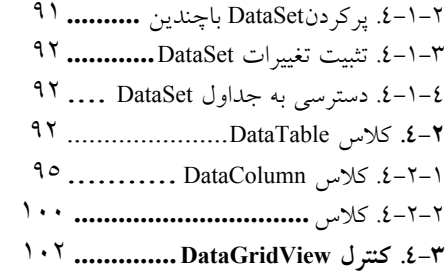

#### **فصل پنجم: ورود و ويرايش دادهها**

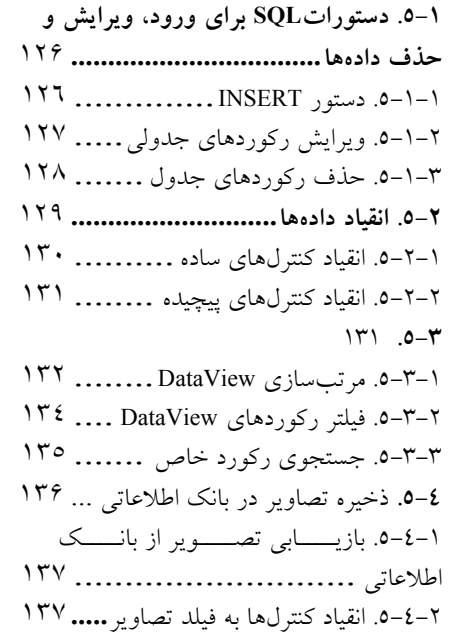

#### **فصل ششم: بازيـابـي دادههـا**

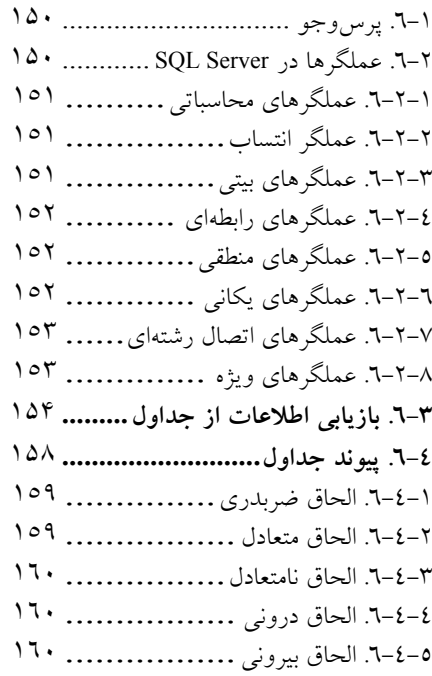

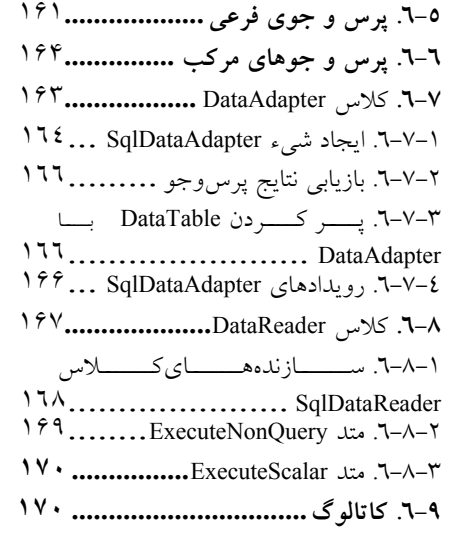

## <sup>و</sup> **NET.ADO** فصѧل هفѧتم: اشѧياي پيشѧرفته **Server SQL**

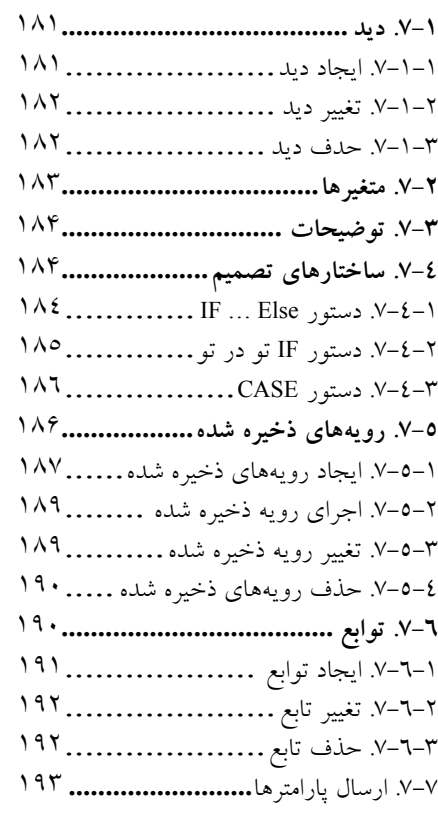

## **فصل هشتم: تـراآنـشها**

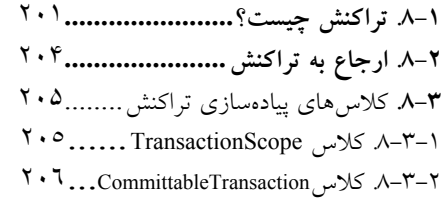

.8-3-3 كلاس SqlTransaction **...........** ٢٠٧ .8-4 سطحهاي جداسازي تراكنش......... ٢٠٩ .8-5 نقاط ذخيره ............................. ٢٠٩

## فصمــــــل نـهـــــــم: گزارشــــــــگیری بــــــــا<br>Crystal Reports

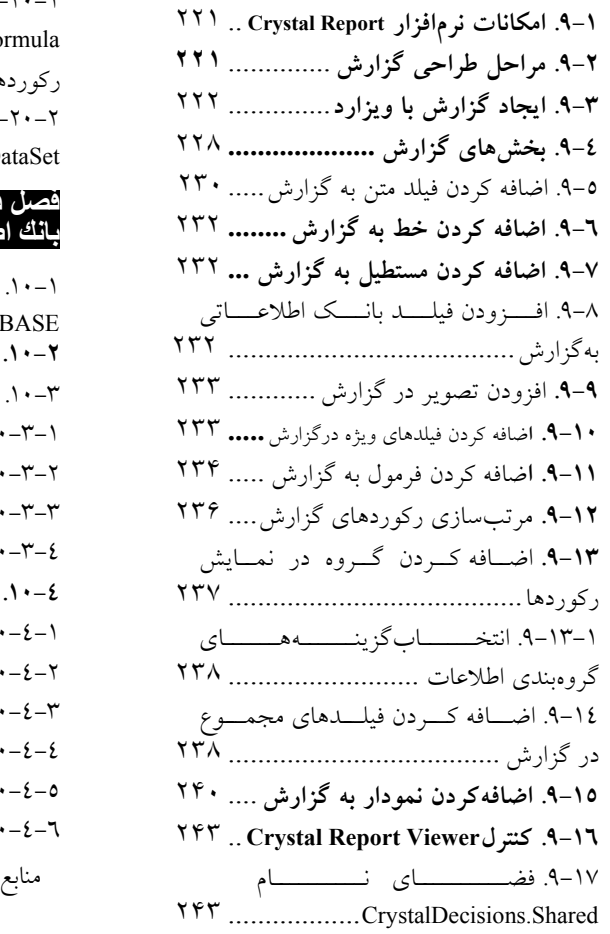

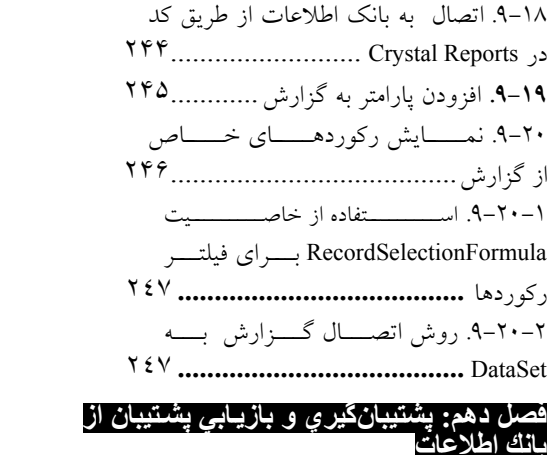

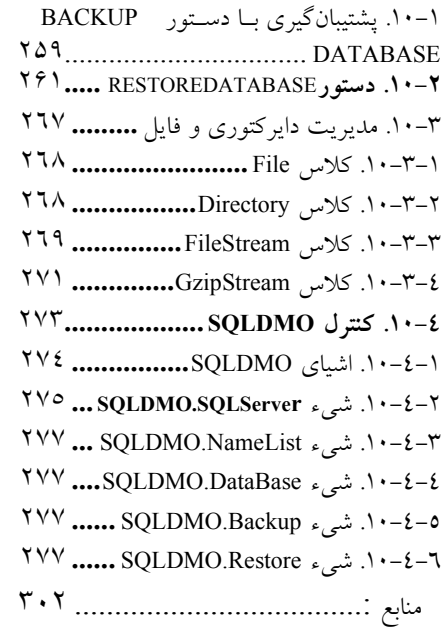

#### **مقدمه**

**امروزه حجم زيادي از اطلاعات ذخيره و بازيابي ميشوند. براي جلـوگيري از افزونگـي داده (تكرار بيمورد دادهها)، بي نظمي و ايجاد سازگاري بين گزارشهـا از بانـك اطلاعـات اسـتفاده ميشود. بانكهاي اطلاعات متعددي وجود دارند كه پركاربردترين و بهترين آنهـا، سيسـتم بانـك اطلاعات رابطهاي اسـت. يكـي از بانـكهـاي اطلاعـات رابطـهاي، Server SQL اسـت كـه ويژگيهايي از قبيل كارايي بالا، سهولت يادگيري و استفاده، كاركردن در محـيط شـبكه، قابليـت دسترسي و امنيت بالا، آن را به عنوان پركاربردترين بانك اطلاعات جهان تبديل كرده اسـت. بـه طوري كه 70 درصد كاربران دنيا از اين بانك اطلاعات استفاده ميكنند.** 

**از طرف ديگر، با بانك اطلاعات Server SQL نميتوان كارهايي از قبيل ايجـاد فـرمهـاي ورود و ويرايش اطلاعات، تهيه گزارشها و غيره را انجام داد. به همين دليل، براي انجام كارهـاي مذكور به زبان برنامهنويسي نياز داريم. از آنجايي كه #C به عنـوان يكـي از دروس رشـتههـاي كامپيوتر و IT در دانشگاههاي كشور تدريس ميشود، اين زبان را به عنوان زبـان برنامـهنويسـي بانك اطلاعات انتخاب نموديم.** 

**در اين كتاب مطالبي از قبيل ايجاد بانك اطلاعات، جداول، كلاسهاي #C براي كار با بانـك اطلاعات، ورود، ويرايش، حذف ركوردها، رويههاي ذخيره شده، پشتيبانگيري و بازيابي فايلهاي پشتيبان به صورت فشرده شده، تراكنشها و گزارشگيري از بانك اطلاعات بيان گرديد.** 

**كتاب حاضر با بهرهگيري از سالها تجربه در امر تدريس، تأليف كتب كـامپيوتر و مهـمتـر از همه برنامهنويسي در زمينه بانك اطلاعات تدوين شده است. از ويژگيهاي جالب و برجسته ايـن كتاب، بيان مثالهاي متنوع كاربردي، حل گام به گام آنها و توضيح كامل مثـالهـاي بيـان شـده، ميباشد.** 

**در پايان اميدوارم اين اثر مورد توجه جامعه انفورماتيك كشور، اسـاتيد و دانشـجويان عزيـز قرار گيرد.** 

**كتاب حاوي برنامههاي است كه كد آنها را ميتوانيد به صورت رايگـان از سـايت انتشـارات فنآوري نوين به آدرس net.fanavarinovin.www بگيريد.** 

#### عباسنژادورزي

fanavarienovin@yahoo.com

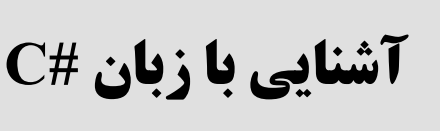

سازمانها براي نگهداري دادهها از بانك اطلاعاتي اسـتفاده مـيكننـد. يكـي از پركـاربردترين نـرمافزارهـاي مديريت بانكهاي اطلاعات، Server SQL است. از طرف ديگر، بانك اطلاعات به تنهـايي نمـيتوانـد نيازهـاي سازمانها را برطرف كند. به همين دليل با يكي از زبانهاي برنامهسازي بايد بتوان به بانك اطلاعات متصل شـده دادههاي آن را ويرايش، حذف و اضافه نمود. امروزه صدها زبان برنامهسـازي وجـود دارنـد كـه از طريـق آنهـا ميتوان به بانك اطلاعات متصل گرديد و دادههاي آن را دستكاري نمـود. يكـي از مهـمتـرين و پركـاربردترين زبانهاي برنامهسازي، #C ميباشد. به همين دليل در اين فصل به طور خلاصه زبان #C را ميآموزيم.

## **.1-1 زبان #C**

**فصل** 

اين زبان به همراه نرمافزار ويـژوال اسـتوديونت ارائـه شــده اسـت. زبــان #C از فنــاوري شــيء' و مفهــوم استفاده ميكند. هر چيزي كـه در دنيـاي واقعـي وجـود دارد، **شـيء** ناميـده مـيشـود. مثـل مـردم، <sup>2</sup> شيگرايي ساختمانها، كارخانهها، گياهان، اتومبيلها، كامپيوترها و غيره. هر شيء از **صـفاتي** ماننـد انـدازه، رنـگ، وزن و ديگر صفات تشكيل شده است كه شكل ظاهري آن را تعيين ميكنند و رفتارهايي از خودشان نـشان مـيدهنـد، مانند انسان ميخوابد، گريه ميكند، ميخندد، اتومبيل حركت ميكند، ترمز مينمايد و غيره.

از آنجايي كه زبان #C از فناوري شيگرايي استفاده مينمايد، امكاناتي در اين زبـان اضـافه شـده اسـت كـه 3 ميتوانيد اشياي دنياي واقعي را مدلسازي كنيد. براي اين كه #C شيگرايي را پيادهسازي كند از مفهوم **كـلاس** استفاده ميكند. **كلاس**، براي ايجاد انواع جديد به كار ميرود. هر كـلاس شـامل دادههـا و متـدهايي اسـت كـه دادهها را دستكاري ميكنند و سرويسهايي را براي مشتريان فراهم مـينماينـد. بـا مفهـوم كـلاس و چگـونگي پيادهسازي آنها در ادامه بيشتر آشنا خواهيم شد.

## **.1-2 فضاي نام**

همانطور كه بيان گرديد، زبان برنامهنويسي #C از كلاس براي برنامهنويسي استفاده ميكند. كلاسها بـه دو دسته تقسيم ميشوند كه عبارتند از:

**.1 كلاسهايآماده**: اين كلاسها از قبل نوشته شدهانـد و در كتابخانـه FCL ويـژوال اسـتوديونت وجـود دارند.

**.2 كلاسهايي كه برنامهنويس مينويسد**: همه كلاسهاي مورد نياز برنامهنويسان از قبل وجود ندارنـد. بنابراين برنامهنويس نياز دارد، برخي از كلاسها را بنويسد. در ادامه با اين كلاسها آشنا خواهيد شد.

<sup>2</sup>- Object Oriented

كلاسهايي كه در كتابخانه FCL وجود دارند، در **فضاهاي نام** ٰ مختلف قرار ميگيرند. برخي از فضاي نامها و وظايف آنها در جدول 1-1 آمده است. اين فضاهاي نام به طور خودكار به برنامه #C اضافه ميشـوند. عـلاوه بر اين فضاهاي نام، فضاهاي نام ديگري وجود دارند كه ميتوانيد آنها را به برنامه اضافه كنيد. براي ايـن منظـور بايد از دستور using استفاده نماييد. به عنوان مثال، دستورات زير را ببينيد:

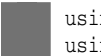

using System.Data.SqlClient; using System.Convert;

دستور اول، فضاي نام SqlClient.Data.System را به برنامه اضافه ميكند تا بتوانيد از كلاسهايي كه بـراي اتصال و دستكارى به بانك اطلاعات SQL Server به كارمىروند، بهره بگيريد (با اين فضاى نام در ادامه بيشتر آشنا خواهيد شد) و دستور دوم، فضاي نام System.Convert را به برنامه اضافه ميكند تا بتوانيد از متدهايي كـه براي تبديل انواع دادههاي مختلف به كار ميروند، استفاده نماييد.

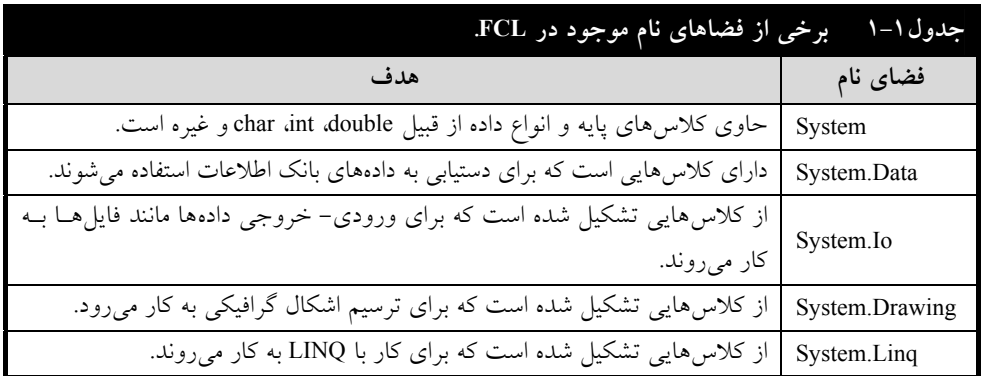

## **.1-3 انواع دادهها**

اكثر برنامهها با دريافت دادهها، پردازش و استخراج نتايج سر و كار دارند. يعنـي، دادههـا مهـمتـرين بخـش برنامهنويسي را ايفا مينمايند. لذا، بايد انواع دادههايي كه در زبان برنامهنويسي وجود دارند، را بياموزيم. دو نـوع داده را ميتوان در زبان #C تعريف نمود كه عبارتند از:

.1 دادههاي مقدار .2 دادههاي مرجع

**دادههاي مقدار**، همان دادههايي هستند كه توسط انواع اوليـه تعريـف مـيشـوند (بجـز دادههـاي Object و String(. اين انواع در جدول 1-2 آمدهاند و **دادههاي مرجع**، تمام انواعي هستند كه توسط برنامهنويس تعريـف ميشوند يا كلاسهاي هستند كه از قبل تعريف شدهاند. در ادامه پيادهسازي كلاس ميآموزيم.

<sup>&</sup>lt;sup>1</sup> Namespaces

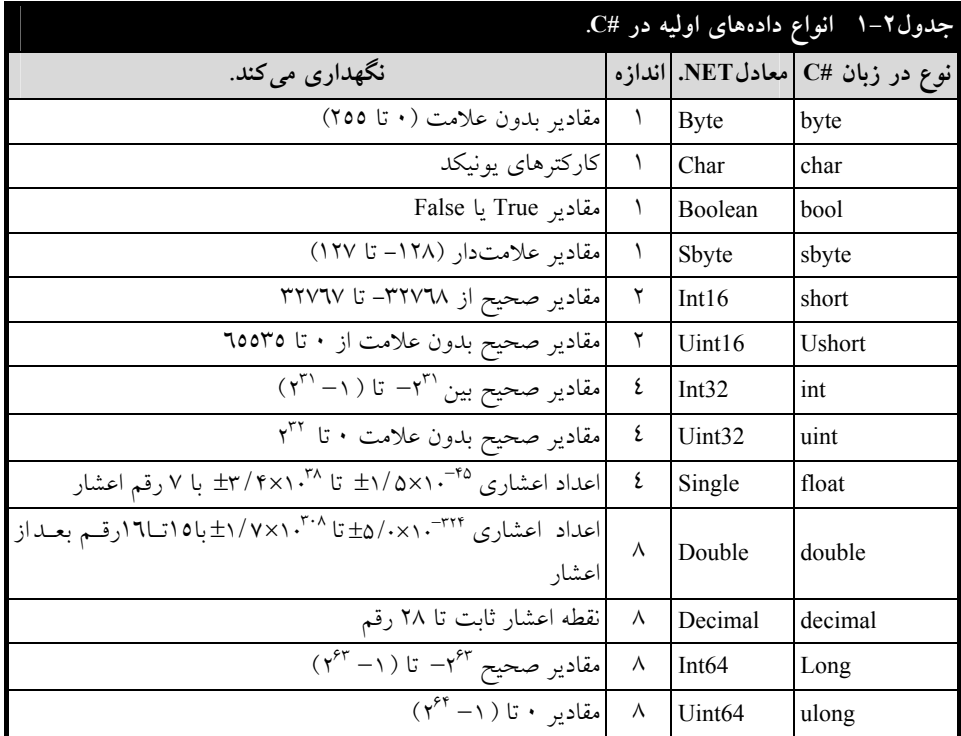

## **.1-4 متغيرها**

متغيرها نامي براي كلمات حافظه هستند كه داراي ويژگيهاي زير ميباشند:

- دادهها در آنها ذخيره ميشوند.
- مقدار آنها در طول اجراي برنامه ممكن است تغيير كند.
	- در يك لحظه خاص فقط يك مقدار را دارند.

براي استفاده از متغيرها بايد نام، نوع و مقدار آنها را تعيين كرد.

#### **.1-4-1 نامگذاري متغيرها**

براي نامگذاري متغيرها در #C ميتوان از تركيبي از حروف، ارقام و خط ربط (ـ) استفاده كرد. به طوري كه اولين كاركتر آنها رقم نباشد. به عنوان مثال، sum، 1count، 1\_i ميتوانند نـامهـايي بـراي متغيرهـا باشـند، ولـي lcount و hioh!book نمي توانند نام متغيرها باشند. زيرا، اولين نام با رقم 1 شروع شد و در دومين نام كـاركتر ! استفاده گرديد كه كاركترهاي مجاز نميباشند.

### **.1-4-2 اعلان متغيرها**

بعد از اين كه متغيرها را نامگذاري كرديد بايد نوع آنها را تعيين نماييد. يعني، بايد تعيين كنيد متغير چه نوع دادهاي را ذخيره ميكند. متغيرها به صورت زير اعلان ميگردند:

#### **; نام متغير نوع داده سطح دستيابي**

سطح دستيابي، تعيين ميكند كه در چه محدودههاي ميتوانيد به متغيرها دستيابي داشته باشيد و مهـمتـرين آنها public و private هستند. public موجب ميشود تا متغير را بتوانيد در كل كلاس دسـتيابي داشـته باشـيد و private موجب ميشود متغير را بتوانيد در همان بلاك دستيابي داشته باشيد. اگـر سـطح دسـتيابي ذكـر نـشود، private در نظر گرفته خواهد شد. در ادامه بيشتر با سطوح دستيابي آشنا خواهيد شد. اكنون دستورات زير را ببينيد:

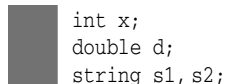

دستور اول، متغير x را از نوع صحيح تعريف ميكند. دستور دوم، متغير d را از نوع double و دستور سـوم، متغيرهاي 1s و 2s را از نوع رشتهاي تعريف مينمايد.

#### **.1-4-3 مقدار دادن به متغيرها**

براي مقداردهي به متغيرها روشهاي متعددي وجود دارد كه عبارتند از: .1 مقداردهي در زمان اعلان متغير .2 پس از تعريف نوع متغير و با دستور انتساب (=) .3 دستورات ورودي به عنوان مثال، دستورات زيرا را ببينيد:

```
int x = 5 , y = 10;
string s = "good";
```
دستور اول، متغيرهاي x و y را با مقادير 5 و 10 از نوع int تعريف ميكند و دستور دوم، متغير رشتهاي s را از نوع string تعريف مينمايد و رشته "good "را به آن تخصيص ميدهد. اكنون دستورات زير را ببينيد:

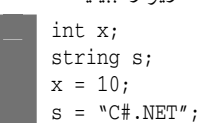

دستورات اول و دوم متغيرهاي x و s را به ترتيب از نوع int و string تعريف ميكنند. دستور سـوم، مقـدار متغير x را برابر 10 قرار ميدهد و دستور چهارم، مقدار متغير s را رشته NET#.C تعيين ميكند. در ادامه با چگونگي مقداردهي متغيرها با دستورات ورودي آشنا خواهيد شد.

## **.1-5 ثوابت**

ثوابت، مقاديري هستند كه در برنامه وجود دارند ولي قابل تغيير نيستند. براي تعريـف ثوابـت از واژه const به صورت زير استفاده ميشود:

**; مقدار ثابت = نام نوع داده const** 

const float  $PI = 3.14$ ; const char ch =  $'+'$ ;

به عنوان مثال، دستورات زير را ببينيد:

دستور اول، ثابت PI را با مقدار 3.14 از نوع اعـشاري معرفـي مـيكنـد و دسـتور دوم، ثابـت ch را از نـوع كاركتري با مقدار '+' تعريف مينمايد.

## **.1-6 عملگرها**

عملگرها، نمادهايي هستند كه اعمال خاصي را انجام ميدهند. به عنوان مثال، نماد '-' عملگري است كه دو مقدار را از يكديگر تفريق ميكند. عملگرها در #C به انواع مختلف تقسيم ميشوند كه در زير آمدهاند:

**عملگرهاي محاسباتي،** عملگرهايي هستند كه عمل محاسبات را بر روي عملوند انجام مـيدهنـد. اين عملگرها در جدول 1-3 آمدهاند.

**عملگرهاي رابطهاي،** عملگرهايي هستند كه دو عملوند را با يكديگر مقايسه ميكنند (جدول 1-4 را ببينيد).

**عملگرهاي منطقي،** عملگرهايي هستند كه بر روي عبارت منطقي (True يا False (عمل مـيكننـد (جدول 1-5 را مشاهده كنيد).

**عملگرهاي تركيبي**، از تركيب عملگرهاي محاسباتي و علامت = ايجاد ميشوند (جدول1-6).

**عملگرهاي بيتي**، عملگرهايي هستند كه براي تـست كـردن، مقـدار دادن يـا شـيفت دادن و سـاير اعمال بر روي عملوندها به كار ميروند. عملگرهاي بيتي در جدول 1-7 آمدهاند.

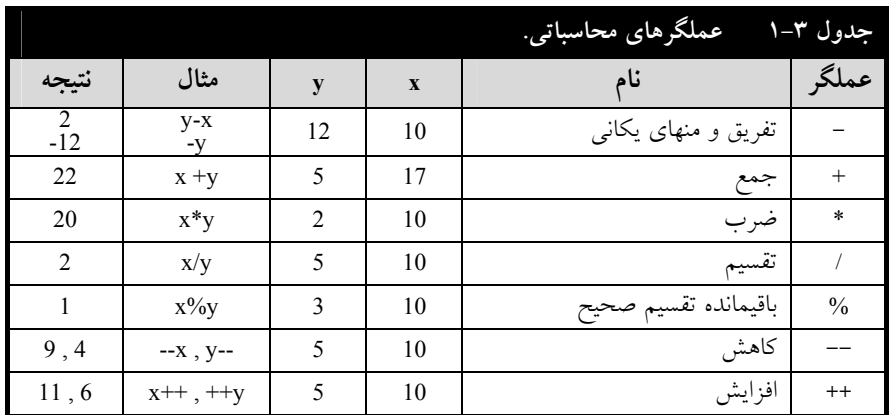

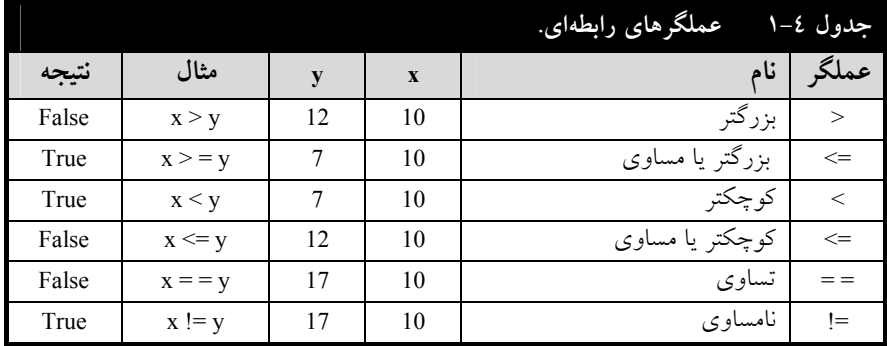

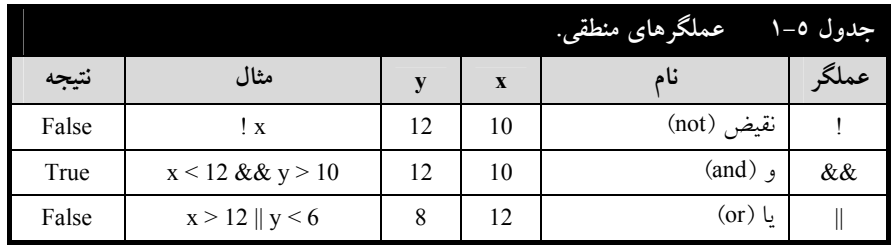

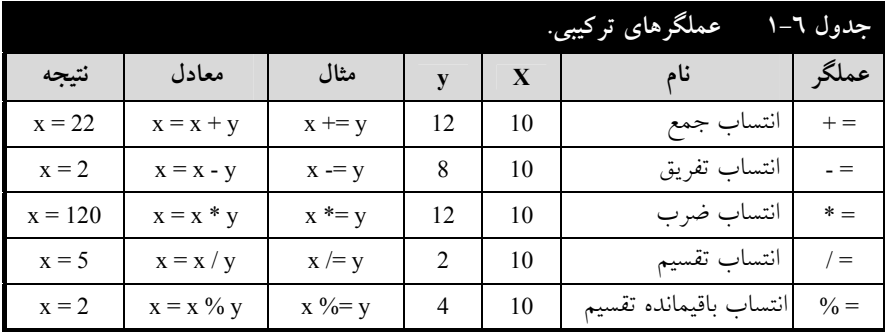

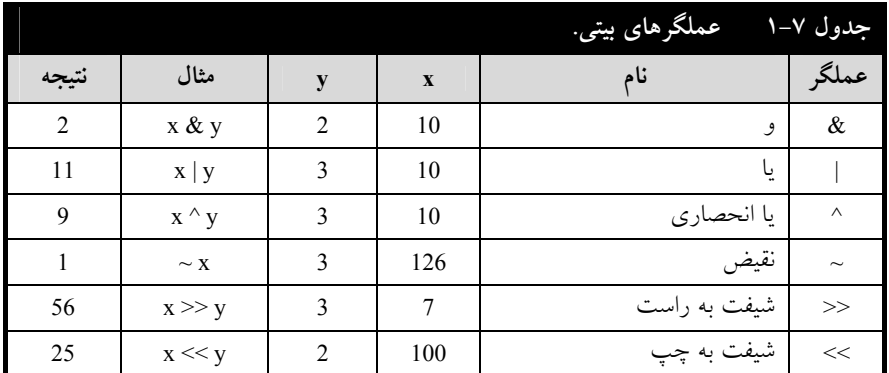

## **.1-7 فرم برنامه**

فرم برنامه، مكاني است كه كنترلهاي برنامه در آن قرار ميگيرند. هر برنامه بانك اطلاعـات در #C حـداقل يك فرم دارد. براي استفاده از فـرم بايـد خـواص، رويـدادها و متـدهاي آن را بـشناسيم. لـذا در ادامـه بـه ايـن موضوعات ميپردازيم.

## **.1-7-1 خواص فرم**

خواص فرم، شكل ظاهري فرم را تعيين ميكنند. فرم خواص متعددي دارد. بيان همه اين خواص از حوصله اين كتاب خارج است. لذا، به تشريح خواص مهم فرم و كنترلهاي ديگر ميپردازيم. برخي از خواص مهم فـرم در جدول 1-8 آمده است. براي نمايش خواص فرم، بـر روي آن كليـك كنيـد و سـپس كليـد 4F را بزنيـد تـا خواص فرم را ببينيد (شكل زير):

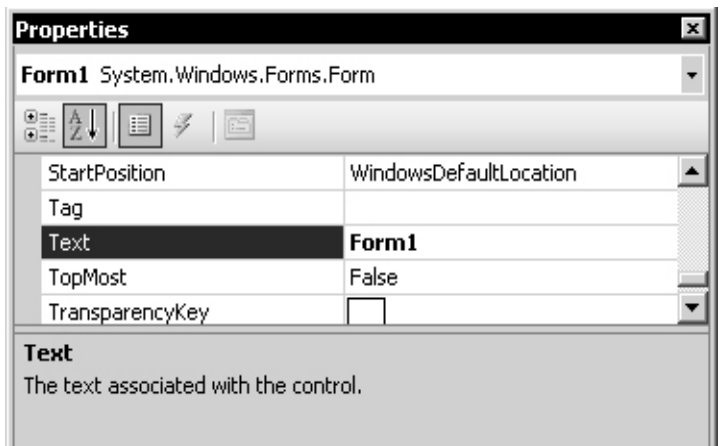

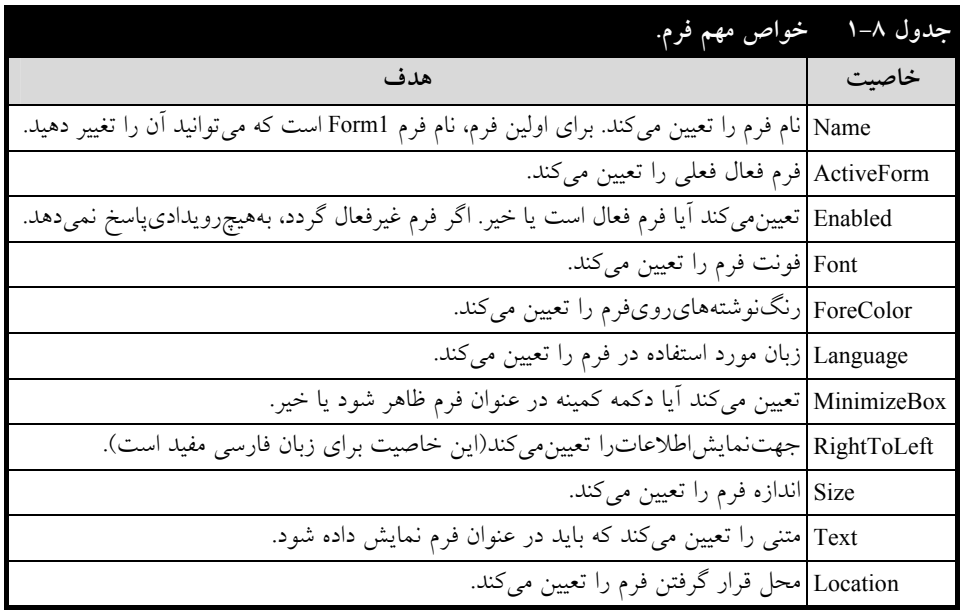

## **.1-7-2 رويدادهاي فرم**

همانطور كه بيان كرديم، برنامههاي ويژوال منتظر رخ دادن رويدادهايي هـستند كـه توسـط كـاربر انتخـاب ميشوند تا به آنها پاسخ دهند. يعني، اگر برنامه پاسخگو به رويدادي نوشته شده باشـد، در صـورت انتخـاب آن رويداد توسط كاربر، اين برنامه اجرا ميشود. فرم داراي رويدادهاي مختلفي است. برخـي از مهـمتـرين آنهـا در جدول 1-9 آمدهاند.

براي مشاهده رويدادهاي فرم، بر روي آن كليك كنيد تا فرم انتخاب شود. اكنون گزينه Properties /View Window را اجرا نماييد تا پنجره Properties ظاهر شود. در اين پنجره دكمه Events را كليك كنيد تا ليست رويدادهاي فرم را ببينيد (شكل زير):

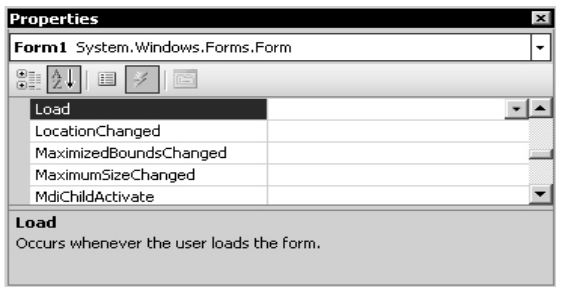

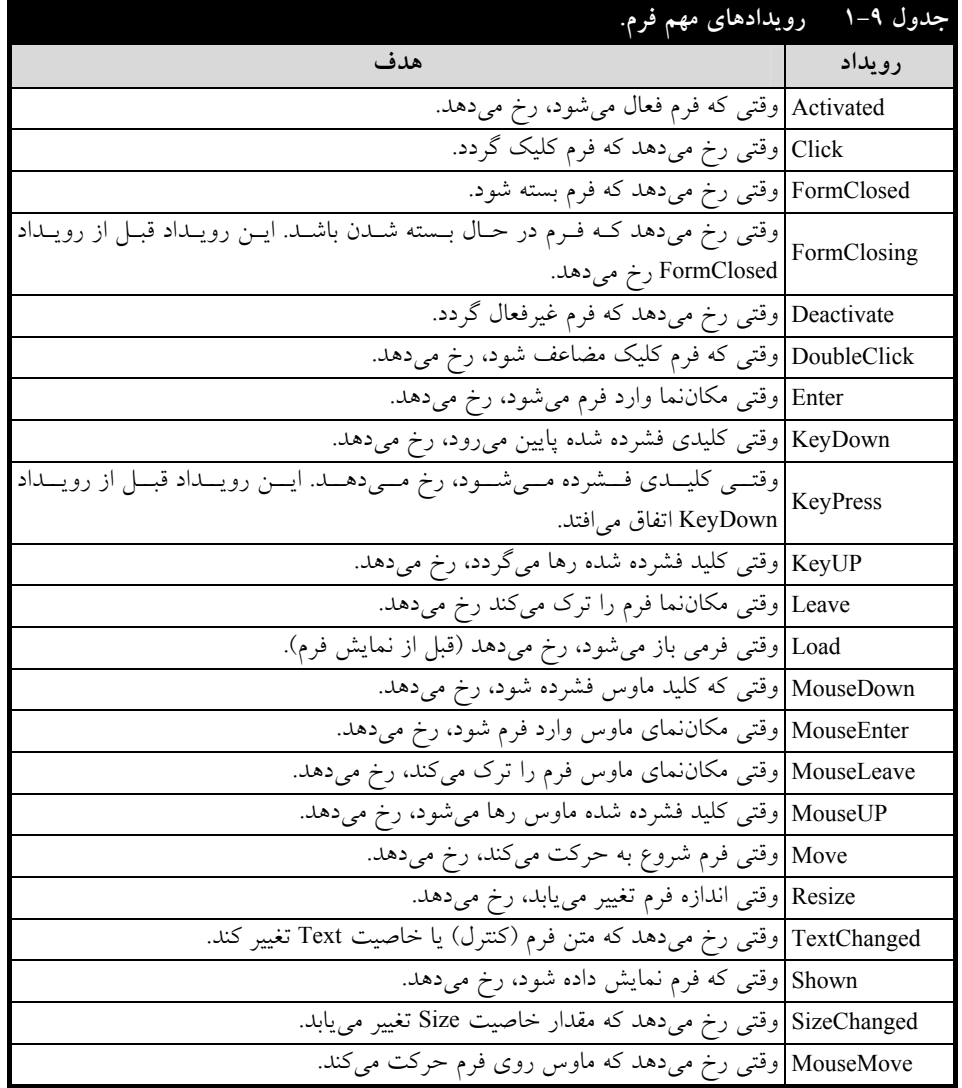

#### **.1-7-3 متدهاي فرم**

متدها، كارهاي خاصي را بر روي فرم انجام ميدهند. برخي از متدهاي مهم فرم در جدول 1-10 آمدهاند.

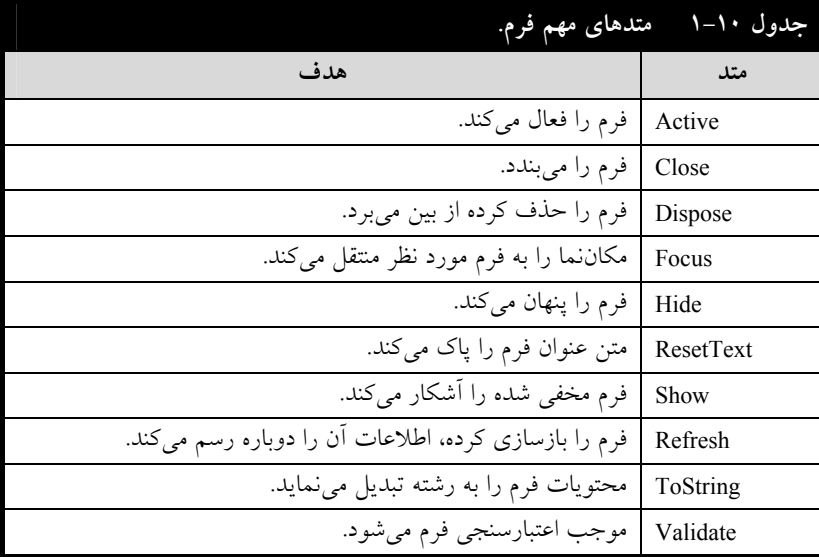

## **.1-8 كنترلها**

همانطور كه ميدانيد براي نوشتن برنامهها در #C بايد كنترلهايي را بر روي فرم قرار دهيد (اين كنتـرلهـا همان قطعات تشكيل دهنده برنامه هستند). خواص آنها را مقداردهي كرده، برنامه پاسخگو به رويدادهاي آنها را بنويسيد. بنابراين، كنترلها اجزا اصلي برنامههاي #C را تشكيل ميدهند. كنترلهاي زيادي در #C وجـود دارنـد. <sup>1</sup> بحث در مورد همه اينها در اين كتاب نميگنجد. لذا، در اين كتاب برخي از كنترلهاي مهم را بررسي ميكنيم.

اين كنترل را در ادامه خواهيد ديد. براي اضافه كردن كنترل جديد بر روي فـرم، دكمـه Toolbox ( ) را كليك كنيد تا كنترلهاي آماده را مشاهده كنيد. اكنون جعبه ابزار ظاهر ميشود (شكل1-1). در اين جعبـه ابـزار، كنترل مورد نظر را كليك مضاعف كنيد تا به فرم اضافه گردد و آن را به مكان دلخـواه از فـرم انتقـال دهيـد (بـا كشيدن و رها كردن). من دكمه 1button را به فرم اضافه كردم و به مكان دلخواه انتقال دادم (شكل زير):

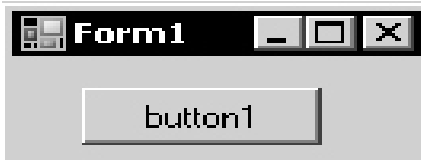

<sup>-</sup> براي كسب اطلاعات بيشتر در مورد #C به آموزش گام به گام #C از انتشارات علوم رايانه، تأليف عيناالله جعفرنژادقمي <sup>و</sup> رمضان عباسنژاد <sup>1</sup> مراجعه كنيد.

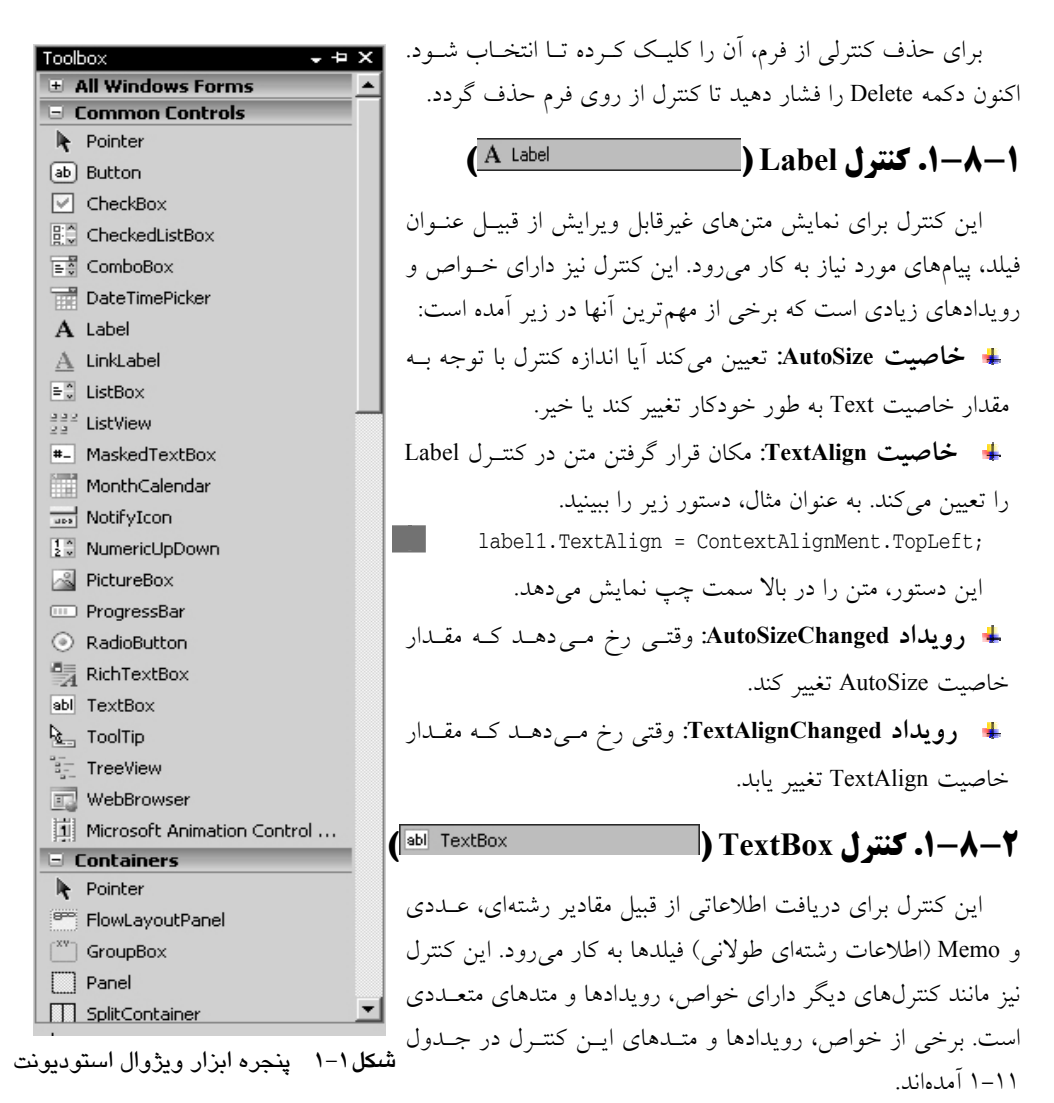

**.1-8-3 كنترل Button ( )** 

اين كنترلها به دكمه فرمان معروف هستند. زيرا با كليك آن فرمان خاصي (دستورات خاصي) اجرا خواهـد شد. خواص، رويدادها و متدهاي اين كنترل مانند كنترلهاي ديگر اسـت. در ادامـه بيـشتر بـا ايـن كنتـرل آشـنا خواهيد شد.

#### **.1-8-4 كنترل ListBox ( )**

اين كنترل براي نمايش ليستي از اشياء به كار ميرود. در اين كنترل ميتـوان اطلاعـاتي از قبيـل نـام افـراد، ليست كالاها و غيره را نمايش داد. اين كنترل نيز مانند كنترلهـاي ديگـر داراي خـواص، رويـدادها و متـدهاي زيادي است كه برخي از پركاربردترين آنها در جدول 1-12 آمدهاند.

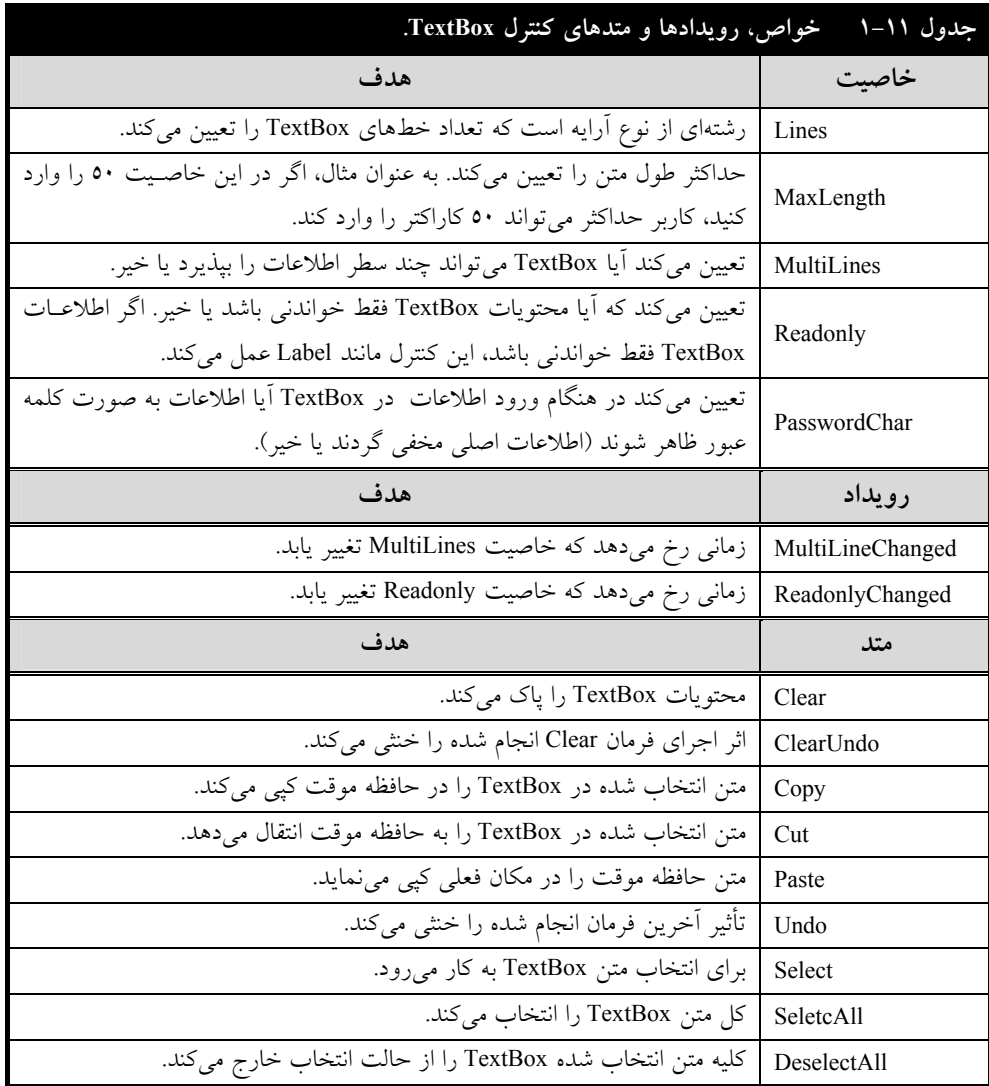

اكنون دستورات زير را ببينيد:

listBox1.Clear(); listBox1.Sorted = true; listBox1.Items.Add ("one"); listBox1.Items.Insert ("zero" , 0); listBox1.Items.RemoveAt (1);

دستور اول، گزينههاي 1listBox را حذف ميكند. دستور دوم، گزينههـاي 1listBox را بـه صـورت مرتـب شده نمايش ميدهد. دستور سوم، گزينه one را به 1listBox اضافه ميكند. دستور چهارم، گزينه "zero "را قبـل از گزينه "one "اضافه مينمايد و دستور پنجم، مقدار مكان دوم 1listBox را حذف ميكند.

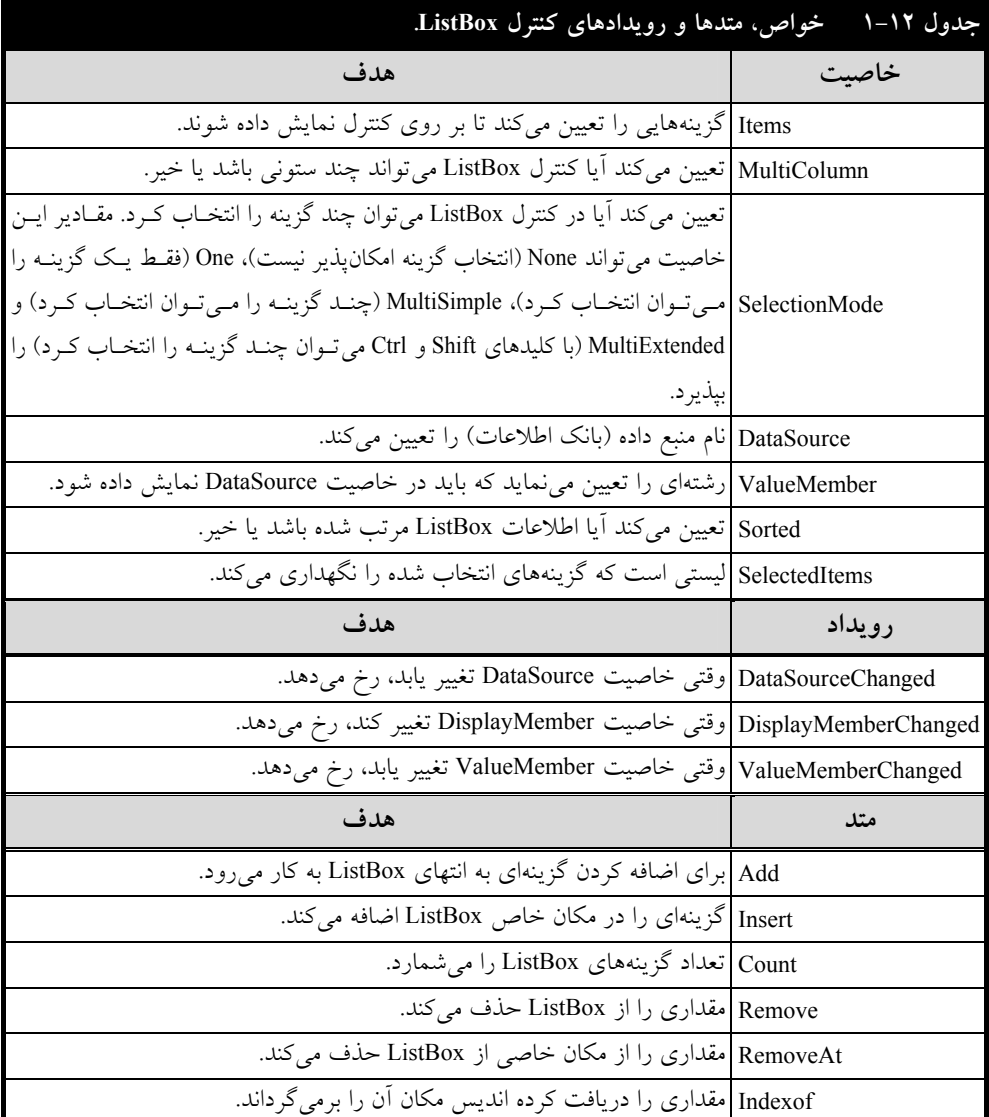

## **.1-8-5 كنترل ComboBox**

اين كنترل تركيبي از يك كنترل TextBox و ListBox است كه بـراي تايـپ يـا انتخـاب گزينـهاي بـه كـار ميرود. خواص، رويدادها و متدهاي اين كنترل مانند كنترل ListBox است.

#### **.1-8-6 كنترل CheckBox ( )**

اين كنترل براي تعريف گزينههايي با دو انتخاب از قبيل مرد يا زن ، جانباز يا غيرجانباز ، متأهل يا مجرد بـه كار مىرود. اين كنترل را مى¤وان به فيلدهاى منطقى در بانك اطلاعات انقياد<sup>ا</sup> كرد. در ادامه چگونگى انقياد ايــن كنترل را به فيلدهاي منطقي ميبينيد. خواص و رويدادهاي كنترل CheckBox در زير آمدهاند:

**خاصيت CheckAlign:** محل قرار گرفتن9 (تيك) را در كنار مربع تعيين ميكند.

**خاصيت Checked:** تعيين ميكند آيا كنترل CheckBox انتخاب شده است يا خير (9 نمايش داده شـده است يا خير).

**خاصيت CheckState:** يكي از سه حالت CheckBox را تعيين ميكند كه ميتوانـد مقـادير Unchecked (انتخاب نشده)، Checked) انتخاب شده) يا Indeterminate) غيرفعال) را بپذيرد.

**خاصيت TreeState:** تعيين ميكند آيا كنترل CheckBox داراي سه حالت است يا خير.

- **رويداد CheckedChanged:** وقتي رخ ميدهد كه خاصيت Checked تغيير يابد.
- **رويداد CheckStateChanged:** وقتي رخ ميدهد كه خاصيت CheckState تغيير يابد.

#### **.1-8-7 كنترل CheckedListBox ( )**

اين كنترل تركيبي از CheckBox و ListBox اسـت. يعنـي هـر يـك از گزينـههـاي ListBox داراي حالـت انتخاب CheckBox ميباشند. خواص و رويدادهاي اين كنترل مانند رويدادهاي CheckBox و ListBox اسـت. ولي دو متد زير به اين كنترل اضافه شده است.

**متد SetItemsChecked:** براي مقداردهي به خاصيت Checked اين كنترل به كار ميرود. به عنوان مثال، دستور زير را ببينيد.

CheckedListBox1.SetItemChecked (3, true);

اين دستورحالت چهارمين گزينه انتخاب شده 1CheckListBox را تيكدار ميكند (انديس گزينهها از صـفر شروع ميشود).

**متد SetItemsCheckState:** مقدار خاصيت CheckState گزينه خاصي را تعيين ميكند.

## **.1-8-8 كنترل RadioButton ( )**

اين كنترل، دكمههاي راديويي را ايجاد ميكند كه ميتوان فقط يك گزينـه (يكـي از آنهـا) را انتخـاب كـرد. يعني، براي ايجاد دكمههايي به كار ميرود كه داراي گزينههاي ناسازگار هستند. چنانچه بخواهيد چنـد گـروه از RadioButton داشته باشيد، آنها را بايد در كنترلهاي GroupBox مختلف اضافه كنيد.

 $<sup>1</sup>$ - Bind</sup>

 $\overline{a}$ 

#### **.1-8-9 كنترل GroupBox ( )**

اين كنترل براي ايجاد گروههاي متعدد كنترلها به كار ميرود. اگر بخواهيد چند كنترل را در يك گروه قرار دهيد، بايد آنها را به يك كنترل GroupBox اضافه كنيد. خواص، متدها و رويدادهاي اين كنترل مانند كنترلهاي ديگر است.

#### **.1-8-10 كنترل MenuStrip ( )**

اين كنترل براي ايجاد منو به كار ميرود. چنانچه اين كنترل را به فرم اضافه كنيد. شكل 1-2 ظاهر مـيشـود كه ميتوانيد گزينههاي منو را در بخش Here Type تايپ كنيد. در مثال 1 - ،1 چگـونگي اضـافه كـردن منـو را خواهيد ديد. اين كنترل داراي خواص زير است:

- **خاصيت Enabled:** تعيين ميكند آيا گزينه منو فعال باشد يا غيرفعال.
- **خاصيت Checked:** تعيين ميكند آيا گزينه منو ميتواند داراي علامت تيك (9) باشد يا خير.
	- **خاصيت ShortCut:** كليد ميانبري را براي گزينه منو تعيين ميكند.

**خاصيت Text:** عنوان گزينه منو را تعيين ميكند، ولي اگر در اين خاصيت مقدار - را وارد كنيد، گزينه منو به عنوان يك جدا كننده در نظر گرفته ميشود.

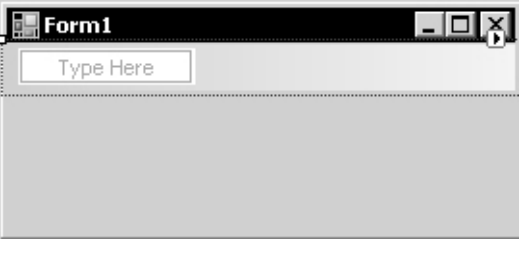

**شكل 1-2** اضافه كردن منو.

#### **.1-8-11 كنترل ContextMenuStrip ( )**

اين كنترل همانند كنترل MenuStrip ميباشد، با اين تفاوت كه براي ايجاد منوي ميانبر به كار مـيرود. منـو ميانبر، منويي است كه با كليك راست بر روي كنترل نمايش داده ميشود و ميتوان گزينههاي آن را اجرا نمـود. خواص، رويدادها و متدهاي اين كنترل مانند كنترل MenuStrip است.

#### **.1-8-12 كنترل PictureBox ( )**

اين كنترل براي نمايش تصاويري از قبيل نمادهاي گرافيكي، تصاوير بيت نگاشت'، شـبه فايـل، آيكــنهــا و غيره به كار ميرود. برخي از خواص و متدهاي اين كنترل در زير آمدهاند:

 $\overline{a}$ <sup>1</sup>- Bitmap

**خاصيت Image:** تصويري را تعيين ميكند كه بايد در كنترل PictureBox نمايش داده شـود. بـه عنـوان مثال، دستورات زير را ببينيد:

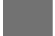

Image img1 = new Bitmap ("D:\\1.gif"); PictureBox1.Image = (Image) img1;

اين دستورات، فايل 1.gif ريشه درايو D را در كنترل PictureBox1 نمايش ميدهند.

**خاصيت SizeMode:** نحوه و اندازه نمايش تصوير را در PictureBox تعيين ميكند و مـيتوانـد مقـادير زير را بپذيرد:

- **.1 مقدار Normal:** اندازه تصاوير را تغيير نميدهد (اندازه واقعي آن را نمايش ميدهد).
	- **.2 مقدار StretchImage:** تصوير را به اندازه PictureBox بزرگ يا كوچك ميكند.
		- **.3 مقدار AutoSize:** كنترل PictureBox را به اندازه تصوير تغيير ميدهد.
		- **.4 مقدار CenterImage:** تصوير را در وسط كنترل PictureBox نمايش ميدهد.
- **متد Save:** براي ذخيره تصوير موجود را كنترل PictureBox بر روي حافظه جانبي به كار ميرود. بـه عنـوان مثال، دستور زير را ببينيد:

PictureBox1.Image.Save ("test.gif");

تصوير موجود در 1PictureBox را در فايل gif.test ذخيره ميكند.

## **.1-9 ساختارهاي كنترلي**

در برنامههاي ساده، دستورات برنامه به صورت پشت سر هم (از اولـين دسـتور بـه آخـرين دسـتور) اجـرا ميشوند. گاهي نياز است بعضي از دستورات چندين بار اجرا شوند، تحت شرايط خاصي اجـرا شـده يـا اجـرا نگردند. براي پيادهسازي چنين برنامههايي از ساختارهاي كنترلي استفاده ميشود. ايـن سـاختار دو نـوعانـد كـه عبارتند از:

- .١ ساختارهاي تصميم
- .٢ ساختارهاي تكرار

## **.1-9-1 ساختارهاي تصميم**

اين ساختارها براي حالتي به كار ميروند كه بخواهيد تحت شرايطي مجموعهاي از دستورات اجرا شوند يـا برخي ديگر اجرا نگردند. ساختارهاي تصميم در #C عبارتند از: if و switch.

#### **ساختار تصميم if**

اين ساختار يك عبارت شرطي را ارزيابي ميكند، در صورتي كه نتيجه ارزيابي شـرط داراي ارزش درسـت باشد، مجموعهاي از دستورات اجرا ميشوند، وگرنه، مجموعـه ديگـري از دسـتورات اجـرا خواهنـد شـد. ايـن ساختار به صورت زير به كار ميرود:

**آشنايي با زبان #C 23 (عبارت شرطي) if { ; مجموعه دستورات 1 } else { ; مجموعه دستورات 2 }** در اين ساختار، ابتدا **عبارت شرطي داخل پرانتز** ارزيابي ميگردد، اگر نتيجه ارزيابي درست باشد، **مجموعه دستورات1** اجرا ميشوند، وگرنه **مجموعه دستورات2** اجرا خواهند شد. در اين ساختار به نكات زير توجه كنيد: در هر يك از بخشهاي if و else اگر تعداد دستورات يكي باشـد، بـلاكهـاي } و { را مـيتوانيـد حذف كنيد. در اين ساختار ميتوان بخش else را حذف كرد. در اين صورت، اگر نتيجه **ارزيابي عبارت شرطي** نادرست باشد، دستورات بعد از{ if اجرا خواهند شد. در اين ساختار، عبارت شرطي ميتواند با عملگرهاي منطقي از قبيل && يا ||، شرطهاي مختلـف را تركيب كرد.

## **ساختار if تودرتو**

گاهي ممكن است بخواهيد شرطهاي متعددي را بررسي كنيد. براي اين منظور، ميتوانيد از ساختار if تودرتو استفاده كنيد. اين ساختار به صورت زير به كار ميرود:

**(عبارت شرطي1) if { ; مجموعه دستورات 1 } (عبارت شرطي2) if else { ; مجموعه دستورات 2 }**  M **else if (nشرطي عبارت ( { ; مجموعه دستوراتn } else { ; مجموعه دستورات+1n }** 

در اين ساختار، اگر نتيجه **عبارت شرطي**،**1** درست باشد، **مجموعه دسـتورات1** اجـرا مـيشـوند و كنتـرل اجراي برنامه به بعد از { مربوط به else انتقال مييابد. وگرنـه، اگـر **نتيجـه عبـارت شـرطي**،**2** درسـت باشـد، **مجموعه دستورات2** اجرا ميشوند و دستور if خاتمه مييابد و اين رونـد ادامـه مـييابـد و اگـر هـيچ يـك از عبارتهاي شرطي نتيجه درستي نداشته باشند، **مجموعه دستورات +1n،** اجرا خواهند شد.

#### **ساختار switch**

ساختار تصميم تودرتو، موجب كاهش خوانايي برنامه خواهد شد. براي رفع اين مشكل، ميتوان از سـاختار switch استفاده نمود. اين ساختار به صورت زير به كار ميرود:

```
} (عبارت) switch 
: <مقدار1> case
       ; دستورات 1 
        break ;
: <مقدار2> case
        ; دستورات2 
       break ;
       \blacksquare :
case <nمقدار <:
        ; دستورات n 
       break ;
default :
        ; دستورات +1n 
       break ;
```

```
 }
```
در اين ساختار، ابتدا عبارت داخل پرانتز switch، ارزيابي ميشود. اگر نتيجه ارزيابي ايـن عبـارت، برابـر بـا **مقدار1** باشد، **دستورات1** اجرا خواهند شد و دستور break ساختار switch را خاتمه ميدهد. اگر نتيجه ارزيابي عبارت برابر **مقدار 1** نباشد، با **مقدار2** مقايسه ميگردد، اگر برابر اين مقدار باشد، **دستورات2** اجرا مـيشـوند و ساختار switch خاتمه مييابد و اين روند ادامه مييابد. اگر نتيجه **ارزيابي عبارت** برابر هيچ يك از مقادير 1 تـا n نباشد، دستورات +1n اجرا خواهند شد.

در ساختار switch بايد به نكات زير دقت كنيد:

- مقادير موجود در caseهاي دستور switch نميتوانند با هم مساوي باشند.
- اگر در يك case دستور break ذكر نشود، اين مقدار case با مقدار case بعدي or (||) ميگردد.

دستور switch فقط مساوي بودن را بررسي ميكند. ولي، ساختار if هـر يـك از شـرطهـاي منطقـي (عملگرهاي منطقي) را بررسي مينمايد.

## **.1-10 ساختارهاي تكرار**

براي انجام كارهاي تكراري در برنامه از ساختارهاي تكرار استفاده ميشود. در #C حلقههاي تكرار متعددي وجود دارند كه برخي از آنها عبارتند از: for، while، while do و foreach.

#### **ساختار تكرار for**

اين ساختار براي حالتي به كار ميرود كه تعداد تكرار از قبل مشخص باشد. اين ساختار به صورت زيـر بـه كار ميرود:

**} (گام حركت ; شرط حلقه ; مقدار اوليه انديس حلقه) for ; مجموعه دستورات بدنه حلقه** 

**}** در اين ساختار، ابتدا مقدار اوليه در انديس حلقه قرار ميگيرد. سپس شرط حلقه تست ميگردد، اگـر شـرط داراي ارزش درستي باشد، **مجموعه دستورات** بدنه حلقه اجرا ميگردند و گام حركت به **انديس حلقـه** اضـافه ميشود. در ادامه شرط حلقه تست ميگردد و اين روند ادامه مييابد. تا زماني كه شرط حلقه نقض نگردد، حلقه ادامه مييابد. به عنوان مثال، دستورات زير را ببينيد.

```
int sum = 0;for (i = 1 ; i \le 100 ; i++){ 
   sum + = i;listBox1.Items.Add (i.ToString()); 
} 
textBox1.Text = sum.ToString();
```
اين دستورات، اعداد ١ تا ١٠٠ را به listBox1 اضافه كرده مجموع آنها را در textBox1 نمايش ميدهند.

#### **ساختار تكرار while**

اين ساختار براي زماني به كار ميرود كه تعداد تكرار از قبل مـشخص نباشـد و بـه صـورت زيـر اسـتفاده ميشود:

```
(شرط) while
{
      ; مجموعه دستورات بدنه حلقه 
 }
```
در اين ساختار، ابتدا شرط داخل پرانتز ارزيابي ميشود. اگر **شرط درست** باشد، **مجموعه دسـتورات بدنـه حلقه** اجرا ميشوند و شرط مجدداً ارزيابي ميگردد و اين روند تا زماني كه شرط ارزش درسـتي داشـته باشـد، ادامه مييابد و به محض اينكه شرط نقض (نادرست) شود، حلقه خاتمه مييابـد. چنانچـه مجموعـه دسـتورات بدنه حلقه، يك دستور باشد، ميتوانيد } و { را حذف نماييد.

#### **ساختار تكرار while do**

اين ساختار همانند ساختار while است. با اين تفاوت كه **دستورات بدنـه حلقـه حـداقل** يـك بـار اجـرا ميگردند. چون، شرط در انتهاي حلقه ارزيابي (تست) ميشود. اين ساختار به صورت زير به كار ميرود: **do { ; مجموعه دستورات بدنه حلقه } ; (شرط) while**

#### **دستور break**

اين دستور موجب خروج از حلقه تكرار يا switch ميشود و به صورت زير به كار ميرود:

**break** ;

#### **دستور continue**

اين دستور، كنترل اجراي برنامه را به ابتداي حلقه تكرار برميگرداند و به صورت زير به كار ميرود: **continue**; به عنوان مثال، دستورات زير را ببينيد:

```
listBox1.Items.Clear(); 
for (int i = 1; i <= 10; i++)
{ 
   if (i < 5) continue; 
   listBox1.Items.Add (i.ToString()); 
}
```
اين دستورات، مقادير **5** تا **10** را به 1listBox اضافه ميكنند. زيـرا، اگـر i كوچـكتـر از **5** باشـد، كنتـرل اجراي برنامه به ابتداي حلقه برميگردد.

## **.1-11 مديريت صفحه كليد**

كنترلها علاوه بر اين كه به رويدادهاي ماوس پاسخ ميدهند، ميتوانند به رويدادهاي صفحه كليـد از قبيـل KeyPress، KeyDown و KeyUp پاســخ دهنــد. رويــداد KeyPress قبــل از رويــداد KeyDown و رويــداد KeyDown قبل از رويداد KeyUp اتفاق ميافتد. **رويداد KeyPress**، زماني اتفاق ميافتد كه كاربر كليـدي (بـه جز كليدهاي Tab، مكاننما و كليدهايي كه كداسكي آنها بين 0 تا 31 است) را فشار دهد. اين رويداد دو پارامتر دارد كه عبارتند از:

- **Sender:** از نوع Objcet است و شياي را تعيين ميكند كه اين رويداد بر روي آن رخ داده است.
- **e:** از نوع KeyEventArgs داراي ساختاري ميباشد كه اطلاعات كليـد فـشرده شـده از قبيـل KeyChar (مقدار كاركتر فشرده شده) و Handled) گرداننده رويداد KeyPress (را نگهداري ميكند.

**رويداد KeyDown**: وقتي كاربري كليدي را فشار ميدهد، اين رويداد اتفاق مـيافتـد (ايـن رويـداد بـه كليدهاي مكاننما، Tab و كاركترهايي كه كد آنها بين 0 تا 31 باشد، نيز پاسخ ميدهد). ايـن رويـداد همچنـين مانند رويداد KeyPress داراي دو پارامتر sender و e است. ساختار پارامتر e در جدول 1-13 آمده است. **رويداد KeyUp:** زماني رخ ميدهد كه كليد فشرده شده را رها كنيد. پارامترهاي اين رويداد مانند رويداد KeyDown است.

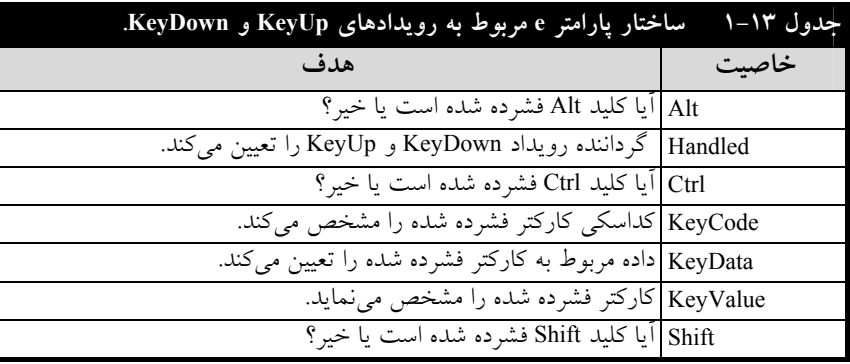

## **.1-12 آرايهها**

تاكنون متغيرهايي كه در برنامهها استفاده كرديم، يك مقدار را ذخيره ميكردند. گـاهي نيـاز اسـت چنـدين مقدار از يك نوع داده را ذخيره كنيد. براي اين منظور بايد متغيرهاي **انديسدار** يا **آرايه** را تعريف نماييد. آرايـه با توجه به تعداد انديسهايشان به انواع مختلف تقسيم ميشوند. آرايهايي با يك انديس را **آرايـه يـك بعـدي**، آرايه داراي دو انديس را **آرايه دو بعدي** و آرايهايي كه n انديس داشته باشـد، **آرايـه n بعـدي** نـام دارد. بـراي استفاده از آرايه دو كار بايد انجام شود:

**.١** اعلان آرايه **.٢** تخصيص فضا به آرايه براي ا علان آرايه يك بعدي به صورت زير عمل ميشود: **; نام آرايه [ ] نوع آرايه**  اين دستور، شكل زير را ايجاد ميكند: نام آرايه [ ] نوع آرايه براي تخصيص فضا به آرايه بايد نمونههايي از آن را ايجاد كنيد. اين كار با دستور new و بـه صـورت زيـر

انجام ميشود:

; [تعداد عناصر آرايه] نوع آرايه new = نام آرايه

اكنون دستورات زير را در نظر بگيريد:

int[] a; a = new int[4];

?

دستور اول، آرايه a را از نوع int تعريف ميكند (شكل زير): int[ ] a ?دستور دوم، آرايهاي با 4 عنصر تعريف كرده آدرس شروع آن را به a تخصيص ميدهد (مانند شكل زير): int[ ] a در هنگام استفاده از آرايه به نكات زير توجه داشته باشيد: **.١** انديس آرايه از صفر (0) شروع ميشود. **.٢** تعداد عناصر آرايه را ميتوان در زمان اجرا تعيين كرد. يعني، آرايهاي به صورت پويا تعريـف نمـود. بـه عنوان مثال، دستورات زير را ببينيد: int count = Convert.ToInt32 (textBox1.Text); int[]a = new int [count]; اين دستورات، آرايهاي به نام a تعريف مـيكننـد كـه تعـداد عناصـر آن از طريـق كنتـرل 1textBox تعيـين ميگردد. **.٣** همانطور كه ميدانيد، آرايه متغيري انديسدار است. بنابراين، براي بازيابي و مقـداردهي (دسـتيابي) بـه عناصر آن از انديس به صورت زير استفاده ميشود: **[انديس آرايه] نام آرايه**  اكنون دستورات زير را ببينيد: Int[]  $a = new int[3];$ 0 0 0 0  $a[0]$   $a[1]$   $a[2]$   $a[3]$ 

a [0] = 10; a [1] = 12; a [2] = a [1] + a [0];

دستور اول، آرايهاي به نام a با 3 عنصر تعريف ميكند. دستور دوم، اولين عنصر آرايه (انديس صفر) را برابر 10 قرار ميدهد. دستور سوم، دومين عنصر آرايه را برابر 12 قرار داده و چهارمين دستور، مجموع اولين عنصر و دومين عنصر (10+12) را در سومين عنصر آرايه قرار ميدهد. **.۴** براي تعيين تعداد عناصر آرايه از خاصيت Length استفاده ميشود. دستورات زير را ببينيد:

Int[]  $a = new int [5];$ Label1.Text = a.Lenght;

دستور اول، آرايهاي با 5 عنصر تعريف ميكند. دستور دوم، 5 را در 1label نمايش ميدهـد (تعـداد عناصـر آرايه a را با خاصيت Length تعيين ميكند).

**.۵** در هنگام تعريف آرايه، عناصر آرايه از نوع عددي با صفر مقـداردهي مـيشـوند. عناصـر آرايـه از نـوع boolean با false مقداردهي خواهند شد و عناصر آرايه از نوع ارجاع با **تهي `** مقداردهي مي گردند. ولي مي تــوان هنگام تعريف آرايه به آنها مقدار داد. براي اين منظور بايد به صورت زير عمل نماييد:

<sup>1</sup>- Null